# MIX leitor-d

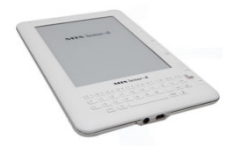

# Essencial

1. Edição

www.mixleitord.com.br

# 1. PARA INICIAR O MIX LEITOR-D

# 1. 1 Colocação da bateria no dispositivo

Para iniciar o uso do seu Mix leitor-d é necessário colocar a bateria no dispositivo. Siga as instruções abaixo:

Pressione o botão na parte posterior do dispositivo e deslize a tampa traseira para baixo para abrir o dispositivo, como mostrado na figura abaixo:

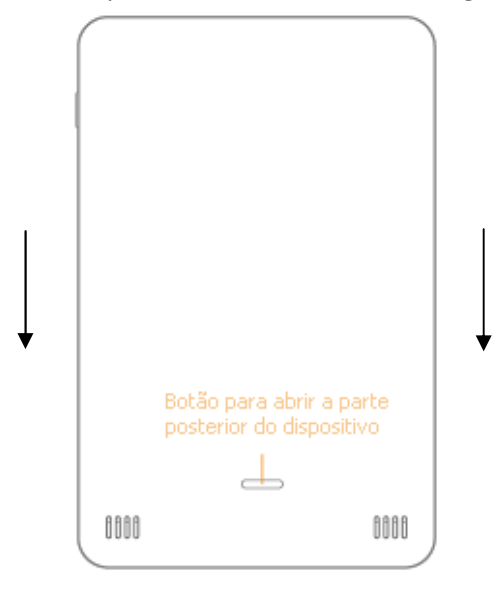

Figura 1: Parte posterior do Mix leitor-d

Depois de aberto, coloque a bateria do dispositivo no local indicado e feche a tampa traseira do seu dispositivo.

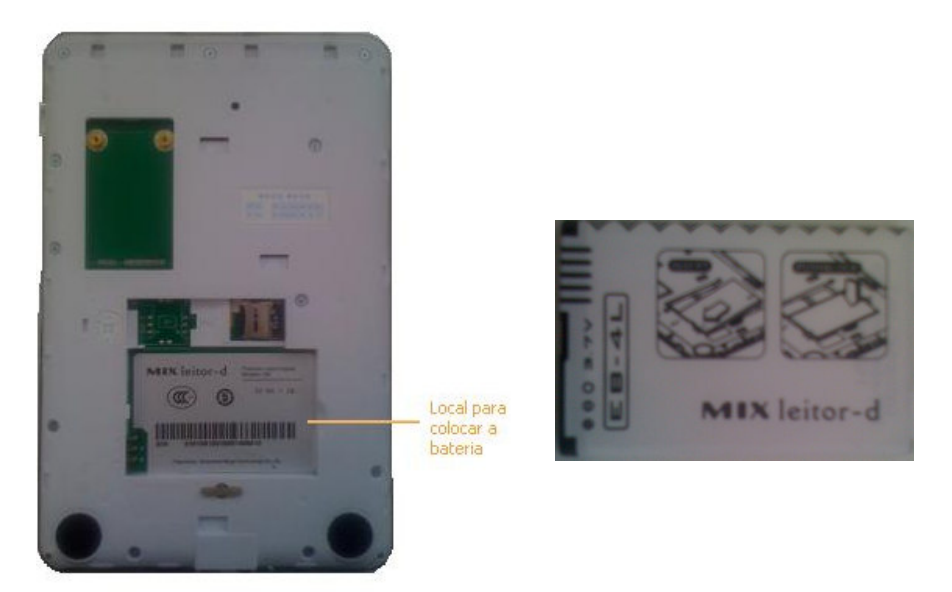

Figura 2: Parte posterior do dispositivo aberto, com indicação de onde colocar a bateria. , Figura 3: Bateria do dispositivo que vem junto com o seu Mix leitor-d.

# 1.2 Iniciar o Mix Leitor-d

Depois de colocar a bateria e fechar a tampa traseira, você deve pressionar o botão de ligar do Mix leitor-d por 3 segundos. A luz indicadora de função irá acender e o dispositivo será iniciado com a exibição de uma barra progressiva, indicando o status da inicialização.

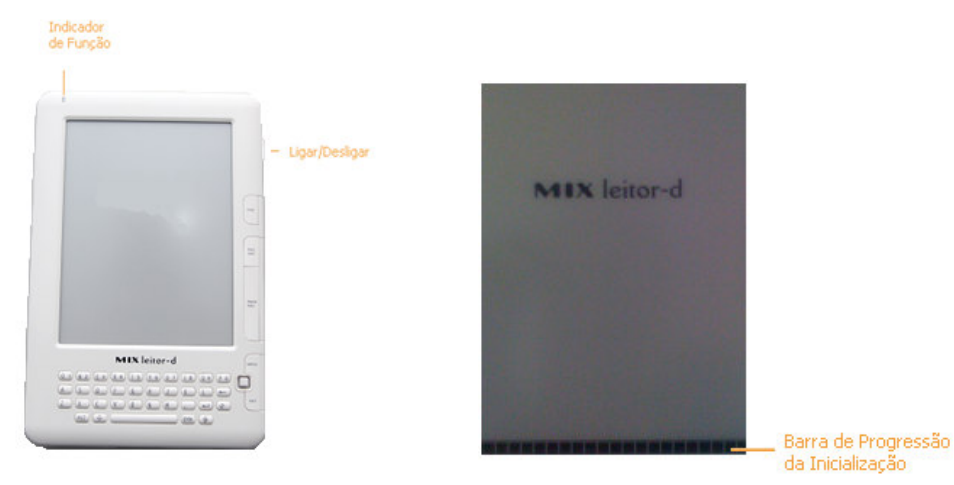

Figura 4: Frente do dispositivo com o Indicador de Função e o botão Ligar/Desligar destacados. Figura 5: Tela de inicialização do Mix leitor-d.

Caso o seu Mix leitor-d estiver apenas na Tela de Descanso, como mostrado na imagem abaixo, basta clicar no botão Ligar/Desligar para acessar a área de trabalho. Para colocar no modo de descanso, basta clicar novamente no botão Ligar/Desligar.

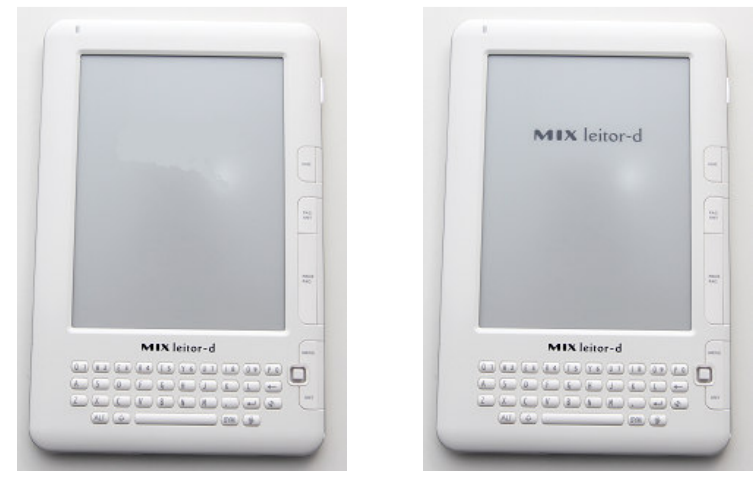

Figura 6: Mix leitor-d desligado. Figura 7: Mix leitor-d em estado de espera.

www.mixleitord.com.br

Depois do aparelho inicializado, a tela da Área de Trabalho é exibida.

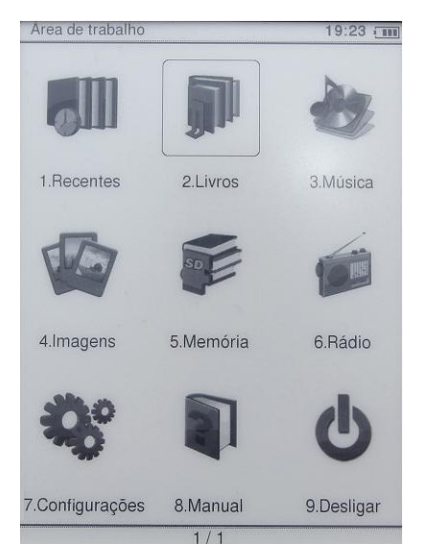

Figura 8: Área de Trabalho - Tela principal do Mix leitor-d

Na Área de Trabalho são apresentados, em destaque, 9 itens:

# Recentes

Ao abrir documentos eletrônicos de "Memória" ou "Livros", os documentos lidos são gravados nas últimas leituras na seção de Recentes.

# Livros

Este equipamento suporta a leitura de documentos eletrônicos nos seguintes formatos: BOE, EPUB, FB2, HTML, PDF, TXT e CHM.

# Música

Este equipamento suporta arquivos de áudio nos seguintes formatos: MP3, WAV, WMA e OGG.

### Imagens

Este equipamento suporta a visualização de fotos nos seguintes formatos: JPG, GIF, BMP e PNG.

# Memória

O equipamento permite o gerenciamento dos dados no cartão de memória, diretamente, através da interface com o computador pessoal.

# Rádio

Escute rádio FM direto pelo equipamento. Sintonize e guarde na memória para um rápido acesso às suas rádios preferidas.

# Configurações

Na interface principal, acesse "Configurações" para configurar o seu equipamento de acordo com as suas preferências.

# Manual

Este manual resumido apenas indica as principais características do seu equipamento. Para acessar e baixar o manual completo e detalhado do aparelho, acesse o endereço: http://www.mixleitord.com.br.

# Desligar

Possibilita desligar o dispositivo. Para ligá-lo novamente, basta pressionar o botão de Ligar por 3 segundos.

# 2. O DISPOSITIVO

# 2.1 Visão Frontal

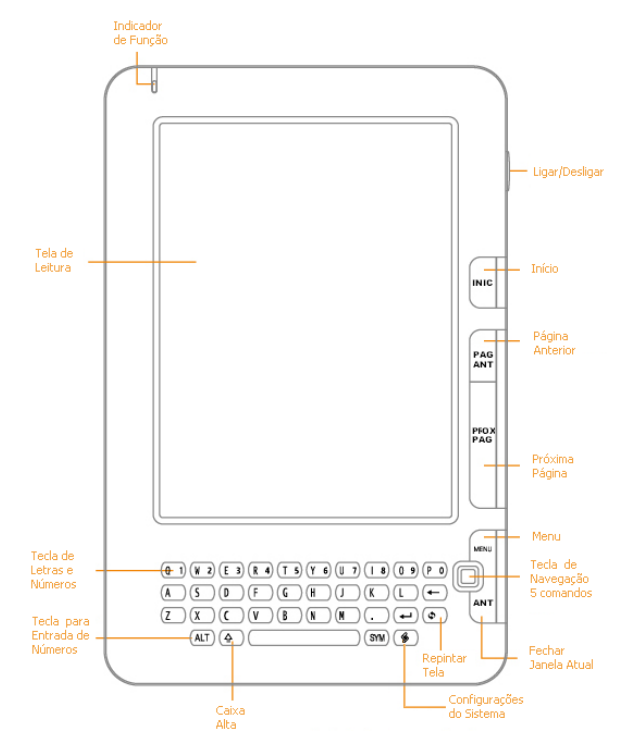

Figura 9: Frente do Mix leitor-d com a indicação dos vários componentes.

Na parte frontal do Mix leitor-d, contém a tela de leitura, o teclado e as teclas de navegação. Cada uma destes itens são explicados abaixo:

#### Indicador de Função

Entre as várias funções deste LED indicador, ele pode acender quando o dispositivo estiver recarregando, quando da inicialização do dispositivo e ao clicar no botão Ligar/Desligar.

# Ligar/Desligar

Quando o dispositivo estiver realmente desligado, ao pressionar o botão de Ligar/Desligar por 3 segundos o mesmo é iniciado. Se o aparelho estiver em estado de espera, desligado, ao clicar no botão, ele sai do estado de espera e é ligado. Se estiver ligado, ao clicar no botão, o equipamento entra em estado de espera sem consumir bateria.

#### Tela de Leitura

O Mix leitor-d usa uma tela de leitura chamada de papel eletrônico. Este tipo de tela só consome bateria na troca, quando a próxima tela é repintada no aparelho, o que estende o tempo de uso do seu dispositivo até que a bateria precise de uma nova carga. Além disso, a tela é não refletiva, com isso você pode ler os seus textos sem reflexo mesmo com claridade incidindo diretamente na tela.

#### Início

Exibe a tela principal do dispositivo, a Área de Trabalho.

#### Página Anterior

Na leitura de um livro, este botão exibe a página anterior do livro. Na listagem de livros, músicas, figuras ou itens na memória, este botão exibe a página anterior de itens, se houver. No tocador de músicas, este botão executa a música anterior. Na visualização de imagens, este botão exibe a imagem anterior.

#### Próxima Página

Na leitura de um livro, este botão exibe a próxima página do livro. Na listagem de livros, músicas, figuras ou itens na memória, este botão exibe a próxima página de itens, se houver. No tocador de músicas, este botão executa a próxima música. Na visualização de imagens, este botão exibe a próxima imagem.

www.mixleitord.com.br

#### Menu

Exibe opções de navegação e aplicação que estão relacionadas com a tela em exibição.

# Tecla de Navegação de 5 Comandos

Esta tecla permite a navegação pelas funcionalidades do seu dispositivo. O botão central seleciona um item ou ação quando pressionado. Os botões direcionais, horizontais e verticais permitem movimentar o cursor pelo texto, acessar os botões de caixas de texto e diálogos, entre outros.

# Fechar Janela Atual

Ao clicar neste botão, a tela atual é fechada e o sistema exibe a tela anterior com o mesmo comportamento do botão Voltar em um navegador web.

# Repintar Tela

Depois de várias trocas de tela, podem ocorrer resquícios de páginas anteriores à troca. Este botão serve para forçar uma troca total dos itens da tela, repintando toda a tela para uma visualização perfeita da mesma.

# Configurações do Sistema

Ao clicar neste botão, o sistema exibe a tela de Configurações do Sistema.

# Caixa Alta

Ao pressionar este botão em conjunto com uma tecla de letras, a letra pressionada é exibida em caixa alta.

# Tecla para a Entrada de Números

Ao pressionar este botão em conjunto com uma tecla alfanumérica, isto é, a tecla que exibe letras e números, o número correspondente a tecla pressionada é exibido.

# 2.2 Visão Lateral e Traseira

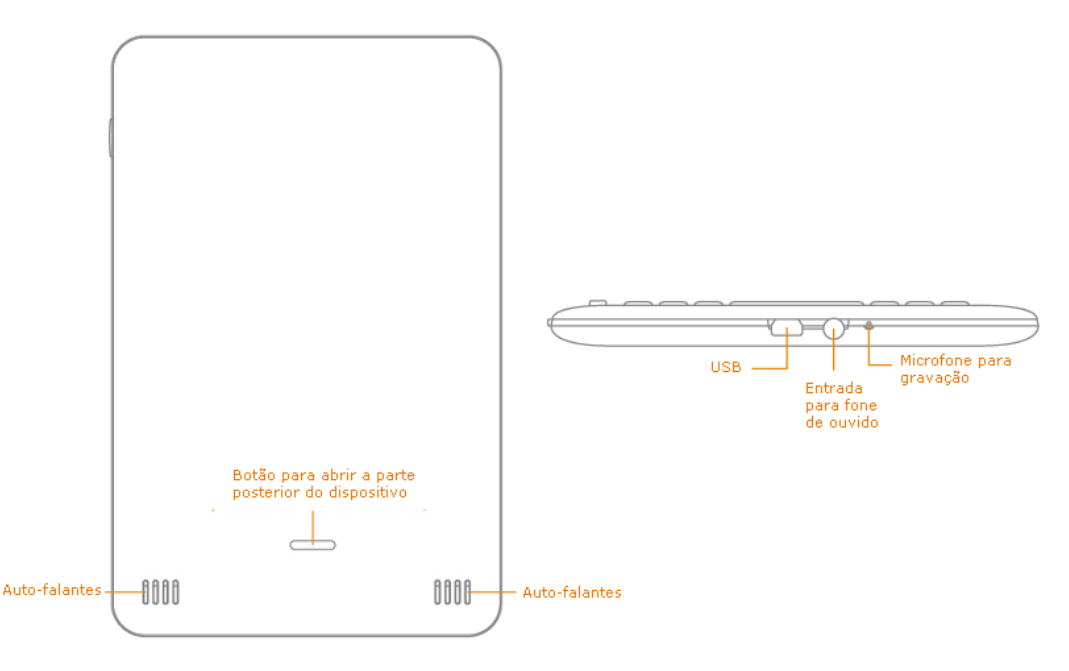

Figura 10: Visão lateral e posterior do Mix leitor-d com a indicação dos vários componentes.

#### Auto-falantes

O Mix leitor-d tem suporte a áudio. Com isso você pode escutar áudio-livros, músicas e rádio.

#### USB

Com o cabo USB, você pode trocar arquivos entre o seu Mix leitor-d e o seu computador. Além disso, junto com o carregador, permite carregar a bateria do seu dispositivo.

# Entrada para Fones de Ouvido

**!** 

O Mix leitor-d já vem com fones de ouvido para que você possa escutar os seus arquivos de áudio. O fone de ouvido também serve como antena para o rádio FM.

Para mais informações, baixe o manual completo e detalhado do Mix leitor-D no endereço: http://www.mixleitord.com.br